# ArtPro+ 24.03

Release Notes

ArtPro+ 24.03 Build 10017 March 2024

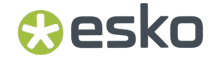

### System Requirements & What's New

### **System Requirements**  $\bullet$

- $\bullet$ **Operating System**
	- macOS 11 (Big Sur), macOS 12 (Monterey), macOS 13 (Ventura), macOS 14 (Sonoma) on Intel or Apple Silicon (native support)
	- Windows 10 (64-bit only), Windows 11 (64-bit only)
- For more information refer to the ArtPro+ System Requirements on www.esko.com.  $\blacksquare$
- **What Is New, What Has Changed in 24.03?**  $\blacksquare$ 
	- For a full overview of the new features in ArtPro+ 24.03, please refer to the online ArtPro+  $\bullet$ New presentation on mysoftware.esko.com and to ArtPro+ Help > What's New…

## Bug Fixes, Enhancements and Requested Changes

This is a non-exhaustive list of fixes and enhancements for issues reported by customers

- **Variable Data.** [ref. hotfix 202311006 for ArtPro+ 23.11, 01721053, 01760074,]  $\bullet$ - Files created in ArtPro+ 23.11 with Variable Data Barcode of type GS1 DataMatrix using [F1] in its code can be reopened again, the Variable Data Object is recognized again
- **CAD based Step & Repeat.** [ref. 01710928, 01724897, 01740003, 01752269, 01769092, 01717864, 01745779]  $\bullet$ 
	- Various optimizations for bleed overlap resolving
	- Fix to avoid crashes when opening specific MFG files
	- Fix for correct rotation of specific one-ups when replacing stations
- **Color (management).** [ref. 01595292, 01680174, 01707260, 01709060, 01717370, 01721273, 01768217,  $\bullet$ 01748650]
	- Fixes for issues with transparency of certain complex images after separation changes
	- Fix to keep the original values when converting a color to an unregistered spot color
	- Fix to restore the ink book order in the Preferences
	- Other fixes for color-accurate rendering and color conversions
- **PDF Action Lists.** [ref. 01704825, 01720999, 01747005]  $\bullet$ 
	- Fix for applying screening to all pages of a multipage document
	- Fix for reordering layers "on top of" another layer

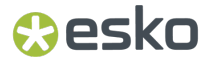

## Bug Fixes, Enhancements and Requested Changes

This is a non-exhaustive list of fixes and enhancements for issues reported by customers

**Marks.** [ref. 01745992, 01760497, 01766691]  $\bullet$ 

- Grid Marks: Fix for updating Grid Marks attached to Grids with multiple one-ups, made via the Automation Engine Step&Repeat Task

- Ink coverage: Fix for updating ink coverage values and related Marks

- **Trapping.** [ref. 01706199, 01678089, 01735820, 01755713]  $\bullet$ 
	- Fixes to avoid artifacts when (reverse-)trapping specific files
	- Fix for a performance issue while trapping on Macs with Apple Silicon
	- Fix for a crash when trapping specific files containing small areas with mesh gradients
- **Launch Workflow.** [ref. 01660402, 01684330, 01752191]  $\bullet$ - Fixes for the Launch Workflow dialog
- **ArtPro files.** [ref. 01709468, 01735727]  $\bullet$ 
	- Fix for correct display and editing of linear gradients using a mix of overprint and knockout settings
- **Normalized PDF.** [ref. 01736934, 01734761, 01751815]  $\bullet$ 
	- Fix to be able to open specific ReportMaker-based Normalized PDF files again
	- Fix to not lose transparency on specific images after saving in ArtPro+
	- The precision of the barcode's bar width reduction (BWR) value in the XMP section is now limited to 4 digits

## Bug Fixes, Enhancements and Requested Changes

This is a non-exhaustive list of fixes and enhancements for issues reported by customers

- $\bullet$ 
	- **Barcodes.** [ref. 01725101, 01738265, 01754804] Fix in encoding of special symbols in Data Matrix barcodes
	- UPC based barcodes starting with 3 are considered NDC-HRI barcodes. So when changing the barcode type from NDC-HRI to UPC-A or vice versa, the code will not be reset if it starts with 3.
- $\bullet$ 
	- **Images.** [ref. 01633829, 01669116, 01705676]<br>- Optimization for extracting images, only offering PSD as file format in cases where a TIFF would not be readable by Adobe Photoshop®
	- Fix to keep multiple instances of the same image together as copies in the Images drawer
- $\blacksquare$ 
	- **Warping.** [ref. 01705567, 01770393] Fix for warping of images with very specific properties
	- Fix for Export PDF of warped objects
- **Seamless Repetition.** [ref. 01697711]<br>- Optimizations for the calculation of a seamless repetition  $\bullet$
- **Screening.** [ref. 01705676]<br>- Fix to show the correct names of the screen sets used in linked Placed Art objects  $\blacksquare$
- $\bullet$ 
	- **Custom shortcuts.** [ref. 01760074] Better messaging in case of unsupported custom shortcuts

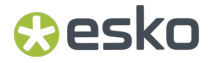

### Known Issues & Recommendations

### **Automation Engine Syncer.**   $\blacksquare$

To enable the connection to an Automation Engine SaaS server, the Automation Engine Syncer needs to be installed and running. As of Automation Engine 24.03, the version of that Automation Engine Syncer has to match the version of the Automation Engine server.

If this is not the case, the "Please verify whether Automation Engine Syncer is installed and configured correctly." message will appear in ArtPro+ and you will not be able to make a connection to the server. So please download and install the ESKO EDITOR CONNECTION TOOLS via the Apps & Tools section of the My Workspace webpage of your Automation Engine prior to (re)establishing that connection in ArtPro+.

### **Quality Control > Compare.**  $\blacksquare$

After having compared two documents via Quality Control – Compare, you can simply disable the eye icon of the Compare mode. This will allow you to still toggle between the current and reference document, without highlighting the visual differences.

However, when having run a compare between a layout file and its one-up artwork file (a new feature of ArtPro+ 24.03), this can lead to a station being zoomed in on again.

If you completely want to stop the compare, open the Reference document dropdown and select "No Reference File" after comparing instead of only unticking the eye icon.

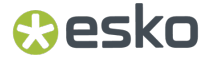

# ESKO&